【リビジョンアップ】

統合開発環境 e2 studio V7.5.0

R20TS0453JJ0100 Rev.1.00 2019.07.16 号

## 概要

統合開発環境 e<sup>2</sup> studio を V7.4.0 から V7.5.0 へリビジョンアップしました。 機能の改善とサポートデバイスの追加を行いました。

製品の概要は、以下の URL をご参照ください。

<https://www.renesas.com/e2studio>

- 1. アップデート対象バージョン
	- **E**<sup>2</sup> studio V7.0.0、V7.1.0、V7.2.0、V7.3.0 および V7.4.0 e2 studio のバージョンは、e2 studio のメニュー「ヘルプ」から、「e2 studio について」を選択する と開くダイアログに表示されます。

# 2. リビジョンアップ内容

主なリビジョンアップ内容を以下に記します。詳細は、リリースノートをご参照ください。 (7 月 22 日から公開予定) <https://www.renesas.com/search/keyword-search.html#genre=document&q=r20ut4556ee>

## 2.1 改修内容

RENESAS TOOL NEWS 資料番号 R20TS0454JJ0100 で連絡した以下の問題を改修しました。 1.「選択したファイルのビルド」および「選択したファイルのクリーン」を使用する場合の注意事項 問題の詳細は、以下の URL をご参照ください。

<https://www.renesas.com/search/keyword-search.html#genre=document&q=r20ts0454>

# 2.2 機能改善

以下の機能改善を行いました。

改善内容の詳細は前述のリリースノートの"What is new in 7.5.0?"をご参照ください。

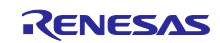

## 2.2.1 FreeRTOS プロジェクト コンフィグレータ機能の改善

e2 studio では RX デバイスについて Renesas real-time OS Package (Renesas FreeRTOS)および Amazon FreeRTOS のプロジェクトでビルド・デバッグ操作が可能になります。

これらの FreeRTOS プロジェクトには FIT(Firmware Integration Technology)モジュールや RTOS オブ ジェクト(タスクやセマフォなど)をスマート・コンフィグレータで追加することができます。RTOS オブ ジェクトを扱うための関数テンプレートが生成されますので、FreeRTOS アプリケーションの構築が容易 になります。

Amazon FreeRTOS プロジェクトについては AWS ライブラリ(MQTT、Greengrass Discovery 等)のコン フィグレーションも可能になります。これにより AWS クラウドサービスを利用する IoT 機器のアプリ ケーション開発を簡単にはじめることができます。

詳しい使用方法については、e2 studio のメニュー「ヘルプ」から、 「e2 studio ユーザーガイド」→「ビルドに関する機能」→「スマート・コンフィグレータ」→「RTOS」 の項目をご参照ください。

2.2.2 ビルド機能およびデバッグ機能の改善

ビルド機能、およびデバッグ機能の改善を行いました。各改善内容の詳細は前述のリリースノートの "What is new in 7.5.0?"をご参照ください。また、ヘルプコンテンツの解説項目も追加しておりますので 併せてご参照ください。

### 2.3 サポートデバイスの追加

以下のデバイスのサポートを追加しました。デバイス型名についてはリリースノートをご参照ください。

- RX72M グループに対応 対象のデバイスでプロジェクトの作成、ビルド、デバッグの各機能およびスマート・コンフィグレー タの機能が利用可能になります。
- **▶ RZ/A1U の 233pin 品に対応**

対象のデバイスでプロジェクトの作成、ビルドおよびデバッグ機能が利用可能になります。

3. アップデート方法

以下の URL から e2 studio のインストーラをダウンロードし、インストールを行ってください。 (V7.5.0 は 7 月 22 日から公開予定) [https://www.renesas.com/e2studio\\_download](https://www.renesas.com/e2studio_download)

- 注意 1: 製品のダウンロードページには、インストールに関する注意事項が記載されておりますので事前に ご確認ください。
	- 2:インストーラには、オンライン用インストーラ (Web インストーラ) とオフライン用インストーラ があります。インターネットに接続していない環境、または最新ではない特定のバージョンが必要 な場合には、オフライン用インストーラをご使用ください。
	- 3: e2 studio をアップデートした際には、新たに作成したフォルダをワークスペースとして指定してく ださい。既存のプロジェクトがある場合はインポート機能を使用して新しいワークスペースに取り 込んでください。

以上

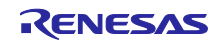

# 改訂記録

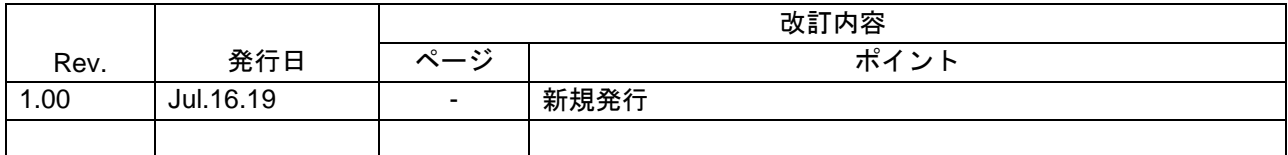

本資料に記載されている情報は、正確を期すため慎重に作成したものですが、誤りがないことを保証 するものではありません。万一、本資料に記載されている情報の誤りに起因する損害がお客様に生じ た場合においても、当社は、一切その責任を負いません。

過去のニュース内容は発行当時の情報をもとにしており、現時点では変更された情報や無効な情報が 含まれている場合があります。

ニュース本文中の URL を予告なしに変更または中止することがありますので、あらかじめご承知 ください。

〒135-0061 東京都江東区豊洲 3-2-24(豊洲フォレシア) [www.renesas.com](https://www.renesas.com/)

### 商標について

ルネサスおよびルネサスロゴはルネサス エレクトロニクス株式会社の 商標です。すべての商標および登録商標は、それぞれの所有者に帰属 します。

#### 本社所在地 おぼし お問合せ窓口

弊社の製品や技術、ドキュメントの最新情報、最寄の営業お問合せ窓口 に関する情報などは、弊社ウェブサイトをご覧ください。 [www.renesas.com/contact/](http://www.renesas.com/contact/)

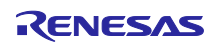